# **Parasut CLI Documentation**

*Release 0.6.3*

**Metehan Gulac**

**May 25, 2022**

# **CONTENTS:**

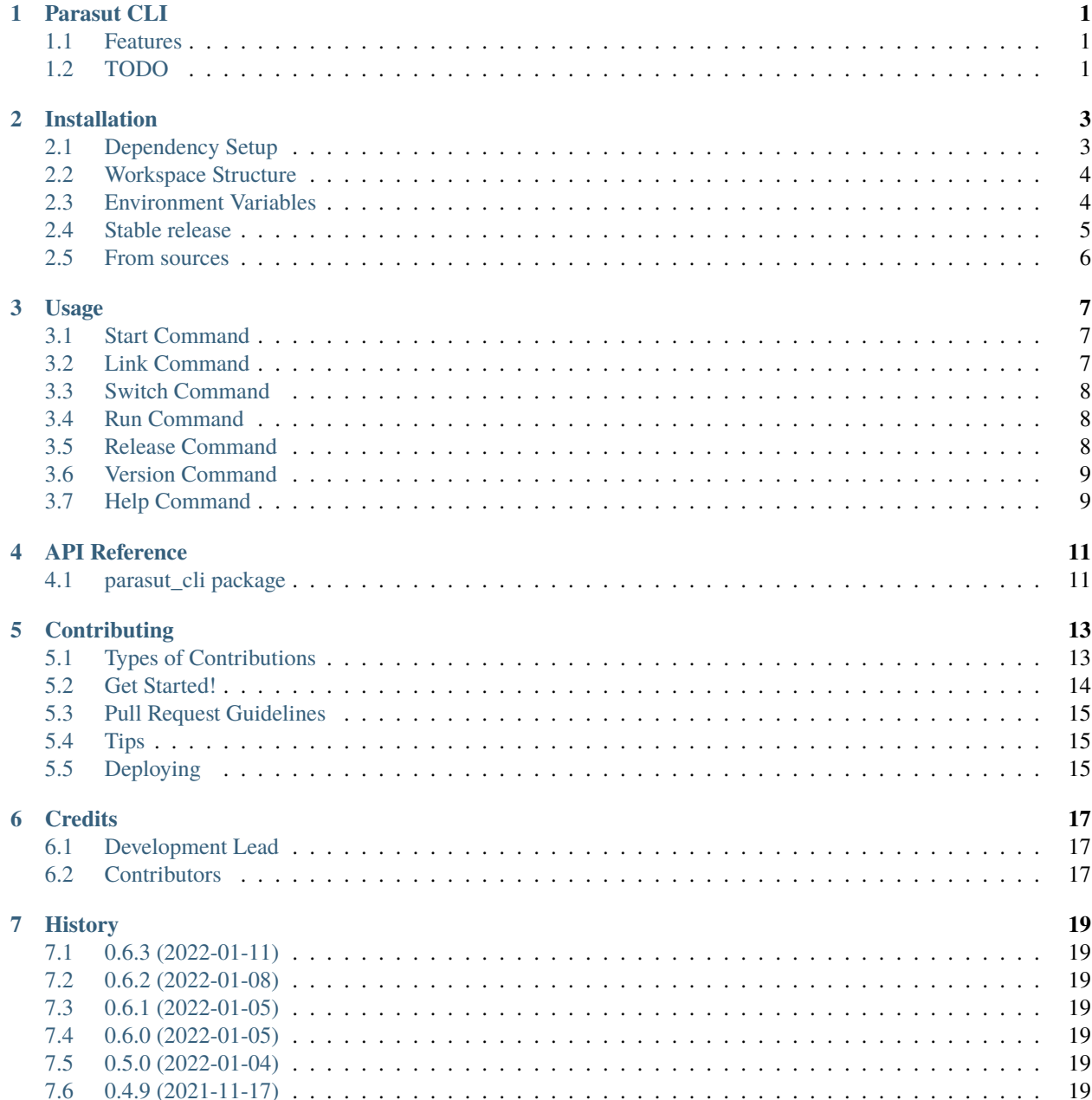

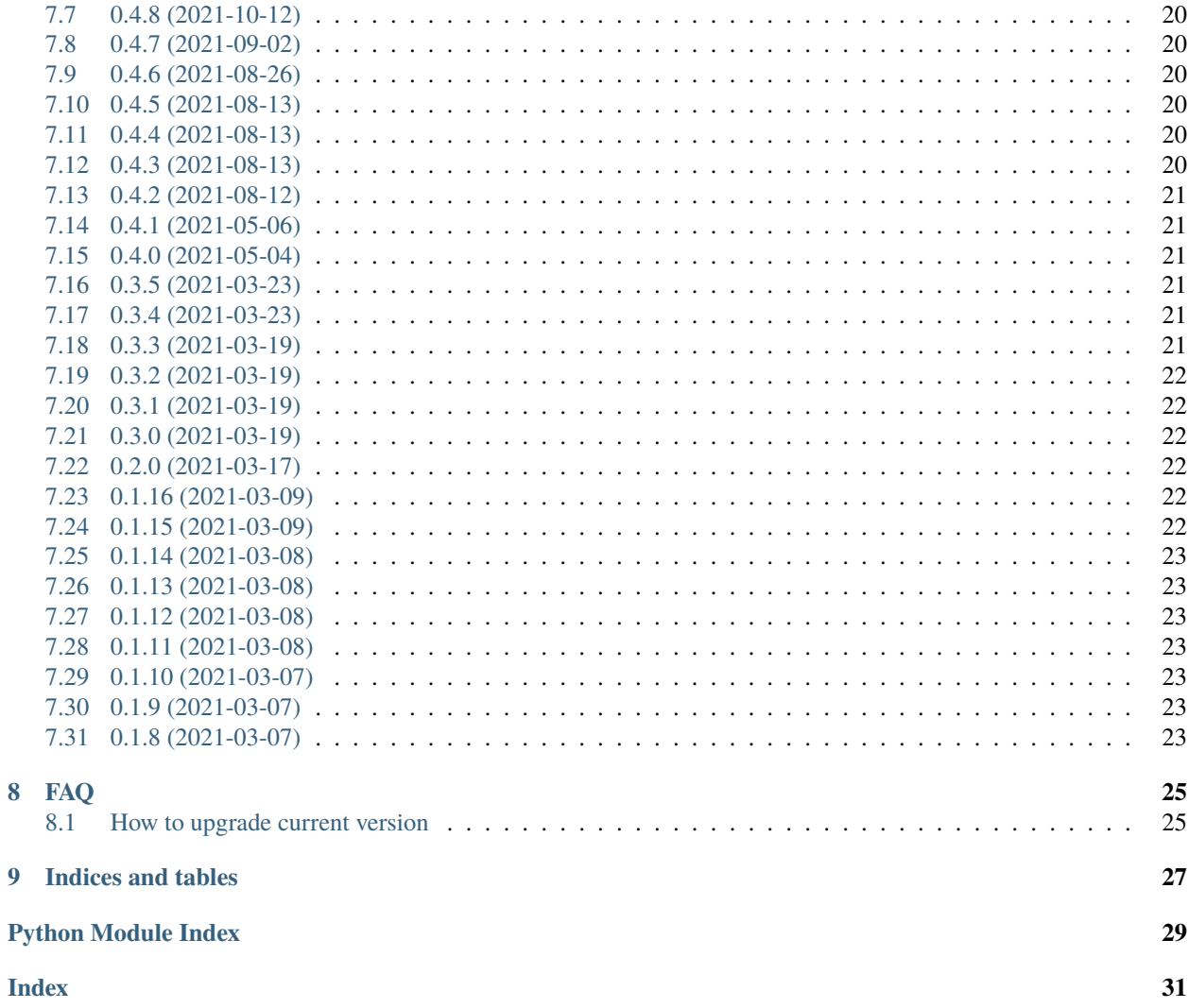

#### **ONE**

#### **PARASUT CLI**

<span id="page-4-0"></span>Parasut development environment consists of microservices and different applications depending on them. **parasut-cli** is a CLI that facilitates you to manage your workspaces and the applications you will run during development.

- Free software: MIT license
- Documentation: [https://parasut-cli.readthedocs.io.](https://parasut-cli.readthedocs.io)

#### <span id="page-4-1"></span>**1.1 Features**

- start command for preparing workspace with all necessary options.
- link command for yarn linking operations. Also –undo action.
- switch command for rails console actions.
- run command for executing repo command chains manually.
- release command for releasing version on related repo.
- pre-release flag for release command.
- [rich](https://github.com/willmcgugan/rich) integrated.

#### <span id="page-4-2"></span>**1.2 TODO**

- clone command for cloning repos in base directory.
- unit tests.
- mypy & black connection to tox.
- linking state mechanism refactor.

#### **TWO**

#### **INSTALLATION**

#### <span id="page-6-1"></span><span id="page-6-0"></span>**2.1 Dependency Setup**

There are some dependencies we need to handle before running the cli.

It is necessary to install and configure these third party tools below:

- [Ember.js](https://emberjs.com/)
- [Ruby on Rails](https://rubyonrails.org/)
- [asdf](https://github.com/asdf-vm/asdf) version manager
- tmux terminal multiplexer
- [npm-cli-login](https://github.com/postmanlabs/npm-cli-login) npm auto login package (optional)

**Warning:** Before using the asdf version manager, you need to install the interpreters and their valid versions you will use (maven, nodejs, ruby, yarn):

\$ asdf plugin-add maven \$ asdf install maven <version> \$ asdf plugin-add nodejs \$ asdf install nodejs <version> \$ asdf plugin-add ruby \$ asdf install ruby <version> \$ asdf plugin-add yarn \$ asdf install yarn <version>

Note: asdf will create a file named .tool-versions in all your repositories while CLI is running. To have Git ignore these files, you can create a global .gitignore file and define this information in git.

```
$ echo .tool-versions > \sim/.gitignore
$ git config --global core.excludesFile '~/.gitignore'
```
#### <span id="page-7-0"></span>**2.2 Workspace Structure**

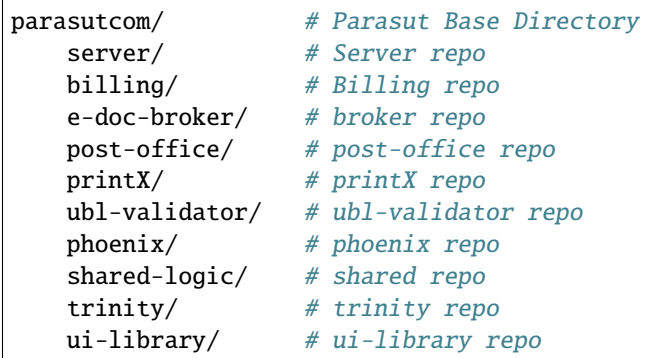

Clone all repos into a folder that you will use as base. You get the idea.:

### <span id="page-7-1"></span>**2.3 Environment Variables**

CLI only need these certain environment variables while working. You need to define them in your local shell configuration. As long as you pay attention here, everything goes well on CLI. Briefly define the following variables:

```
# parasut-cli text editor
export PARASUT_CLI_TEXT_EDITOR="vim"
# company id
export PARASUT_COMPANY_ID="..."
# npm registry
export PARASUT_REGISTRY="..."
export PARASUT_NPM_USERNAME="..."
export PARASUT_NPM_PASSWORD="..."
export PARASUT_NPM_EMAIL="..."
# switch rails names
export PARASUT_PHOENIX_SWITCH_NAME="..."
export PARASUT_PHOENIX_SWITCH_PRICING_LIST_NAME="..."
export PARASUT_TRINITY_SWITCH_NAME="..."
export PARASUT_TRINITY_SWITCH_PRICING_LIST_NAME="..."
export PARASUT_ASIST_SWITCH_APP_NAME="..."
export PARASUT_ASIST_SWITCH_OWNER_TYPE_NAME="..."
# version & ports
export PARASUT_SERVER_RUBY_V="..."
export PARASUT_BILLING_RUBY_V="..."
export PARASUT_BILLING_RAILS_PORT="..."
export PARASUT_E_DOC_BROKER_RUBY_V="..."
export PARASUT_E_DOC_BROKER_RAILS_PORT="..."
export PARASUT_POST_OFFICE_RUBY_V="..."
export PARASUT_POST_OFFICE_RAILS_PORT="..."
export PARASUT_UBL_VALIDATOR_MAVEN_V="..."
export PARASUT_PHOENIX_NODE_V="..."
export PARASUT_PHOENIX_YARN_V="..."
export PARASUT_CLIENT_NODE_V="..."
export PARASUT_CLIENT_YARN_V="..."
export PARASUT_CLIENT_EMBER_PORT="..."
```
(continues on next page)

(continued from previous page)

```
export PARASUT_TRINITY_NODE_V="..."
export PARASUT_TRINITY_YARN_V="..."
export PARASUT_TRINITY_EMBER_PORT="..."
export PARASUT_UI_LIBRARY_NODE_V="..."
export PARASUT_UI_LIBRARY_YARN_V="..."
export PARASUT_UI_LIBRARY_EMBER_PORT="..."
export PARASUT_SHARED_LOGIC_NODE_V="..."
export PARASUT_SHARED_LOGIC_YARN_V="..."
export PARASUT_SHARED_LOGIC_EMBER_PORT="..."
export PARASUT_PRINTX_NODE_V="..."
export PARASUT_PRINTX_YARN_V="..."
export PARASUT_PRINTX_EMBER_PORT="..."
# structure variables
export PARASUT_BASE_DIR="~/Code/development/parasutcom"
export PARASUT_SERVER_DIR="server"
export PARASUT_BILLING_DIR="billing"
export PARASUT_E_DOC_BROKER_DIR="e-doc-broker"
export PARASUT_POST_OFFICE_DIR="post-office"
export PARASUT_UBL_VALIDATOR_DIR="ubl-validator"
export PARASUT_PHOENIX_DIR="phoenix"
export PARASUT_SHARED_LOGIC_DIR="shared-logic"
export PARASUT_PRINTX_DIR="printX"
export PARASUT_CLIENT_DIR="client"
export PARASUT_TRINITY_DIR="trinity"
export PARASUT_UI_LIBRARY_DIR="ui-library"
```
**Warning:** CLI using text editor like vim, nvim, emacs, nano while executing start command for launching tmux server. It will try to open editor in tmux window. Don't use anything else. If you're using IDE or something else that work outside of terminal, just skip -e/--edit partition of start command.

### <span id="page-8-0"></span>**2.4 Stable release**

To install Parasut CLI, run this command in your terminal:

```
$ pip install parasut-cli
```
This is the preferred method to install Parasut CLI, as it will always install the most recent stable release.

If you don't have [pip](https://pip.pypa.io) installed, this [Python installation guide](http://docs.python-guide.org/en/latest/starting/installation/) can guide you through the process.

### <span id="page-9-0"></span>**2.5 From sources**

The sources for Parasut CLI can be downloaded from the [Github repo.](https://github.com/mthnglac/parasut-cli)

You can either clone the public repository:

\$ git clone git://github.com/mthnglac/parasut-cli

Or download the [tarball:](https://github.com/mthnglac/parasut-cli/tarball/master)

\$ curl -OJL https://github.com/mthnglac/parasut-cli/tarball/master

Once you have a copy of the source, you can install it with:

\$ python setup.py install

#### **THREE**

#### **USAGE**

#### <span id="page-10-1"></span><span id="page-10-0"></span>**3.1 Start Command**

This is where the CLI does its magic. It creates two sessions from repos given using tmux and builds workspaces into them.

\$ parasut-cli start -e <repo-name> -s <repo-name>

- -e/--edit a repository name to open in text editor. Choices: server, billing, phoenix, shared-logic, trinity, ui-library, client, e-doc-broker, post-office, ubl-validator, printX.
- -s/--setup a repository name to launch. Choices: server, billing, phoenix, shared-logic, trinity, ui-library, client, e-doc-broker, post-office, ubl-validator, printX.
- -w/--worker a worker name to launch. This is necessary when you working with e-invoice. Choices: serverworker, e-doc-broker-worker.

**Note:** You can access existing tmux sessions with this command.

\$ tmux list-sessions \$ tmux a -t <session\_name>

#### <span id="page-10-2"></span>**3.2 Link Command**

This command does the linking work of yarn. It takes the given argument and writes it to package.json in the current repo for you. It also includes a logic so that you can undo any changes you have made later  $(-u/-u)$ 

```
$ parasut-cli link -b <repo-name> -t <repo-name>
$ parasut-cli link -b <repo-name> -t <repo-name> --output
$ parasut-cli link -b <repo-name> -t <repo-name> <repo-name> --output
```
- $-b$ /--base a repository name for linking target repository. Use this with  $-t$ /--target option. Choices: phoenix, trinity.
- -t/--target a target repository name for linking it to base repository. Choices: ui-library, shared-logic.
- -u/--undo a repository name for unlinking. Choices: ui-library, shared-logic.
- --list a repository name for unlinking it list linked repos of base repo.
- --output an option for showing process output.

**Note:** -b/–base argument is necessary. Command will continue to ask until the required base repo is given.

#### <span id="page-11-0"></span>**3.3 Switch Command**

This part can be a little confusing. It represents exactly what it does. Switch processes run on server and billing. What the command does is to automate processes that are executed interactively in the background.

\$ parasut-cli switch <switch-name> -t <switch-choice>

- frontend a repository name to switch frontend repo on server.
	- **–** -t/--target target prefix for choosing choices. Choices: phoenix, trinity.
	- **–** --output an option for showing process output.
- addlings command for switching addlings.
	- **–** -t/--target target prefix for choosing choices. Choices: receipt, invoice.
	- **–** --output an option for showing process output.
- pricing\_list command for switching addlings.
	- **–** -t/--target target prefix for choosing choices. Choices: trinity, phoenix.
	- **–** --output an option for showing process output.

#### <span id="page-11-1"></span>**3.4 Run Command**

This command runs the chain of commands required to instantiate the repository. Selects yarn, node and ruby versions and related options for the target repo.

\$ parasut-cli run -t <repo-name>

• -t/--target - a repository name for running target repository with necessary options. Choices: server, server-sidekiq, billing, billing-sidekiq, e-doc-broker, e-doc-broker-sidekiq, post-office, post-office-sidekiq, ublvalidator, phoenix, shared-logic, trinity, ui-library, client, printX.

#### <span id="page-11-2"></span>**3.5 Release Command**

It does the "release" operation on the target repo. It does simply sets the registry, logs in to the npm, publishes the package, and deletes the registry.

```
$ parasut-cli release -t <repo-name>
$ parasut-cli release -t <repo-name> --output
$ parasut-cli release -t <repo-name> --pre-release --output
```
- -t/--target a repository name for publish release to target repository. Choices: shared-logic, ui-library.
- --pre-release an option for making pre-release from your local branch (beta).
- --auto-login an option for logging in to npm automatically.

• --output - an option for showing process output.

**Note:** You have to set these environment variables be able to release the target repo:

```
$ export PARASUT_NPM_USERNAME=<npm_username>
$ export PARASUT_NPM_PASSWORD=<npm_password>
$ export PARASUT_NPM_EMAIL=<npm_email>
```
Also, if you want to login to npm without entering username and password, you are lucky because parasut-cli has a flag for this: --auto-login. But first, you have to install the third party package below; after the installation you can use --auto-login flag.

```
$ npm install -g npm-cli-login
$ parasut-cli release -t <repo-name> --auto-login
$ parasut-cli release -t <repo-name> --auto-login --output
$ parasut-cli release -t <repo-name> --pre-release --auto-login --output
```
#### <span id="page-12-0"></span>**3.6 Version Command**

You can use this command to show the version of the CLI.

```
$ parasut-cli -v
$ parasut-cli --version
```
#### <span id="page-12-1"></span>**3.7 Help Command**

Generally, the CLI will not make you do anything against the rules and will give you the necessary warnings when the time comes. If you are confused, type -h/--help at the end of your chain of commands:

```
$ parasut-cli -h
$ parasut-cli start --help
$ parasut-cli start -b <repo-name> --help
$ parasut-cli switch --help
```
#### **FOUR**

#### **API REFERENCE**

#### <span id="page-14-6"></span><span id="page-14-1"></span><span id="page-14-0"></span>**4.1 parasut\_cli package**

Top-level package for Parasut CLI.

#### **4.1.1 Subpackages**

**parasut\_cli.commands package**

**Submodules**

**parasut\_cli.commands.link module**

**parasut\_cli.commands.start module**

**parasut\_cli.commands.switch module**

<span id="page-14-3"></span>**Module contents**

**parasut\_cli.config package**

**Submodules**

**parasut\_cli.config.settings module**

<span id="page-14-4"></span>**Module contents**

**parasut\_cli.utils package**

**Submodules**

<span id="page-14-5"></span>**parasut\_cli.utils.command module**

<span id="page-14-2"></span>class parasut\_cli.utils.command.Command Bases: abc.ABC abstract execute()  $\rightarrow$  None

#### <span id="page-15-2"></span><span id="page-15-1"></span>**parasut\_cli.utils.invoker module**

class parasut\_cli.utils.invoker.Invoker

Bases: object

do\_something\_important(*command:* [parasut\\_cli.utils.command.Command](#page-14-2)) → None

set\_on\_finish(*command:* [parasut\\_cli.utils.command.Command](#page-14-2)) → None

set\_on\_start(*command:* [parasut\\_cli.utils.command.Command](#page-14-2)) → None

**parasut\_cli.utils.receiver module**

<span id="page-15-0"></span>**Module contents**

**4.1.2 Submodules**

### **CONTRIBUTING**

<span id="page-16-0"></span>Contributions are welcome, and they are greatly appreciated! Every little bit helps, and credit will always be given. You can contribute in many ways:

### <span id="page-16-1"></span>**5.1 Types of Contributions**

#### **5.1.1 Report Bugs**

Report bugs at [https://github.com/mthnglac/parasut-cli/issues.](https://github.com/mthnglac/parasut-cli/issues)

If you are reporting a bug, please include:

- Your operating system name and version.
- Any details about your local setup that might be helpful in troubleshooting.
- Detailed steps to reproduce the bug.

#### **5.1.2 Fix Bugs**

Look through the GitHub issues for bugs. Anything tagged with "bug" and "help wanted" is open to whoever wants to implement it.

#### **5.1.3 Implement Features**

Look through the GitHub issues for features. Anything tagged with "enhancement" and "help wanted" is open to whoever wants to implement it.

#### **5.1.4 Write Documentation**

Parasut CLI could always use more documentation, whether as part of the official Parasut CLI docs, in docstrings, or even on the web in blog posts, articles, and such.

#### **5.1.5 Submit Feedback**

The best way to send feedback is to file an issue at [https://github.com/mthnglac/parasut-cli/issues.](https://github.com/mthnglac/parasut-cli/issues)

If you are proposing a feature:

- Explain in detail how it would work.
- Keep the scope as narrow as possible, to make it easier to implement.
- Remember that this is a volunteer-driven project, and that contributions are welcome :)

#### <span id="page-17-0"></span>**5.2 Get Started!**

Ready to contribute? Here's how to set up *parasut-cli* for local development.

- 1. Fork the *parasut-cli* repo on GitHub.
- 2. Clone your fork locally:

\$ git clone git@github.com:mthnglac/parasut-cli.git

3. Install your local copy into a virtualenv. Assuming you have virtualenvwrapper installed, this is how you set up your fork for local development:

```
$ mkvirtualenv parasut-cli
$ cd parasut-cli/
$ python setup.py develop
```
4. Create a branch for local development:

```
$ git checkout -b name-of-your-bugfix-or-feature
```
Now you can make your changes locally.

5. Check typings with mypy. It will check all relative files through cli.py:

\$ mypy parasut\_cli/cli.py

To get mypy, just pip install them into your virtualenv.

6. When you're done making changes, check that your changes pass flake8 and the tests, including testing other Python versions with tox:

```
$ flake8 parasut-cli tests
$ python setup.py test or pytest
$ tox
```
To get flake8 and tox, just pip install them into your virtualenv.

7. Commit your changes and push your branch to GitHub:

```
$ git add .
$ git commit -m "Your detailed description of your changes."
$ git push origin name-of-your-bugfix-or-feature
```
8. Submit a pull request through the GitHub website.

### <span id="page-18-0"></span>**5.3 Pull Request Guidelines**

Before you submit a pull request, check that it meets these guidelines:

- 1. The pull request should include tests.
- 2. If the pull request adds functionality, the docs should be updated. Put your new functionality into a function with a docstring, and add the feature to the list in README.rst.
- 3. The pull request should work for Python 3.6, 3.7, 3.8 and 3.9, and for PyPy. Check [https://travis-ci.com/](https://travis-ci.com/mthnglac/parasut-cli/pull_requests) [mthnglac/parasut-cli/pull\\_requests](https://travis-ci.com/mthnglac/parasut-cli/pull_requests) and make sure that the tests pass for all supported Python versions.

# <span id="page-18-1"></span>**5.4 Tips**

To run a subset of tests:

```
$ python -m unittest tests.test_parasut_cli
```
# <span id="page-18-2"></span>**5.5 Deploying**

A reminder for the maintainers on how to deploy. Make sure all your changes are committed (including an entry in HISTORY.rst). Then run:

```
$ bump2version patch # possible: major / minor / patch
$ git push
$ git push --tags
```
Travis will then deploy to PyPI if tests pass.

#### **SIX**

### **CREDITS**

# <span id="page-20-1"></span><span id="page-20-0"></span>**6.1 Development Lead**

• Metehan Gulac < [metehanglc@protonmail.com>](mailto:metehanglc@protonmail.com)

# <span id="page-20-2"></span>**6.2 Contributors**

None yet. Why not be the first?

#### **SEVEN**

#### **HISTORY**

#### <span id="page-22-1"></span><span id="page-22-0"></span>**7.1 0.6.3 (2022-01-11)**

• fix: forgotten class variables in receiver.

### <span id="page-22-2"></span>**7.2 0.6.2 (2022-01-08)**

• minor bugs.

### <span id="page-22-3"></span>**7.3 0.6.1 (2022-01-05)**

• switch option for Asist.

# <span id="page-22-4"></span>**7.4 0.6.0 (2022-01-05)**

• FIX: --pre-release flag was broken. Also now flow was tested.

### <span id="page-22-5"></span>**7.5 0.5.0 (2022-01-04)**

- FEATURE: --pre-release flag added to release command.
- UPDATE: docs improvements.

# <span id="page-22-6"></span>**7.6 0.4.9 (2021-11-17)**

- UPDATE: add logic circle to switching frontend.
- PARASUT\_PHOENIX\_SWITCH\_NAME environment variable changed as PARASUT\_PHOENIX\_SWITCH\_APP\_NAME
- PARASUT\_PHOENIX\_SWITCH\_OWNER\_TYPE\_NAME environment variable added.
- UPDATE: minor changes on linking

### <span id="page-23-0"></span>**7.7 0.4.8 (2021-10-12)**

- DELETE: git push --tags command removed from release process; it is already done in "ember release" command.
- FEATURE: printX repo & its related logic & environments added.
- UPDATE: docs improvements

### <span id="page-23-1"></span>**7.8 0.4.7 (2021-09-02)**

• UPDATE: "git push .." after release.

# <span id="page-23-2"></span>**7.9 0.4.6 (2021-08-26)**

- FEATURE: new switch subcommand added: pricing\_list.
- UPDATE: docs improvements.
- UPDATE: minor bugs.

# <span id="page-23-3"></span>**7.10 0.4.5 (2021-08-13)**

• FEATURE: --yes flag added for ember release auto login.

### <span id="page-23-4"></span>**7.11 0.4.4 (2021-08-13)**

- BUG: auto release was working as manuel.
- UPDATE: docs improvements

### <span id="page-23-5"></span>**7.12 0.4.3 (2021-08-13)**

- REFACTOR: release command logic
- UPDATE: --auto-login and --output options for release command
- UPDATE: docs improvements

### <span id="page-24-0"></span>**7.13 0.4.2 (2021-08-12)**

• UPDATE: new core commands for releasing

# <span id="page-24-1"></span>**7.14 0.4.1 (2021-05-06)**

- version command added.
- bug fixings.
- docs improvements.

# <span id="page-24-2"></span>**7.15 0.4.0 (2021-05-04)**

- post-office repo added.
- ubl-validator repo added.
- release command added (beta).
- tox python3.5 deprecated
- dependency upgrades.
- editor workspace choosing node,ruby versions now in favor of editor actions.
- all version managers (rvm, yvm, nvm) deprecated in favor of [asdf](https://asdf-vm.com) .
- docs improvements.

# <span id="page-24-3"></span>**7.16 0.3.5 (2021-03-23)**

- UPDATE: rich integrated install script.
- UPDATE: docs improvements.

# <span id="page-24-4"></span>**7.17 0.3.4 (2021-03-23)**

• FIX: run\_process output fix.

# <span id="page-24-5"></span>**7.18 0.3.3 (2021-03-19)**

- FIX: flake8 warnings.
- FIX: black warnings.

### <span id="page-25-0"></span>**7.19 0.3.2 (2021-03-19)**

• UPDATE: Docs improvements

### <span id="page-25-1"></span>**7.20 0.3.1 (2021-03-19)**

- UPDATE: Docs improvements
- DELETE: forgotten paremeters.

# <span id="page-25-2"></span>**7.21 0.3.0 (2021-03-19)**

- FEATURE: [rich](https://github.com/willmcgugan/rich) integrated. Plugin used in hidden commands.
- FEATURE: new --output parameter. switch and link command outputs are now hidden. To show their outputs, use --output prefix at the end of command chain.
- FIX: Yarn error situation was not working properly. Exception was not working. Also, CLI now gets angry for the third time.
- REFACTOR: subprocess structure has been rewritten. Inreractive terminal mode deprecated.

# <span id="page-25-3"></span>**7.22 0.2.0 (2021-03-17)**

- CREATE: API Reference page added.
- CREATE: run command added.
- UPDATE: pkg updates.

# <span id="page-25-4"></span>**7.23 0.1.16 (2021-03-09)**

• FIX: tmux exception problem when there is no server.

# <span id="page-25-5"></span>**7.24 0.1.15 (2021-03-09)**

- REFACTOR: rails subcommand changed as frontend.
- FIX: typos in core.
- FIX: dependencies now installing at installation.
- FIX: state mechanism refactored. There was a FileNotFoundError.
- FIX: start command now appending new windows existing session if you run start command in detached mode.
- UPDATE: note added to start command.

### <span id="page-26-0"></span>**7.25 0.1.14 (2021-03-08)**

• Docs improvements

### <span id="page-26-1"></span>**7.26 0.1.13 (2021-03-08)**

• Docs improvements

### <span id="page-26-2"></span>**7.27 0.1.12 (2021-03-08)**

• Docs improvements

#### <span id="page-26-3"></span>**7.28 0.1.11 (2021-03-08)**

- Docs installation and usage page improvements.
- Sphinx upgrade.

### <span id="page-26-4"></span>**7.29 0.1.10 (2021-03-07)**

• Docs improvements

### <span id="page-26-5"></span>**7.30 0.1.9 (2021-03-07)**

- Documents added on installation.
- Some minor fixings.
- Static type checker mypy added to requirements.
- Black code formatter used.

### <span id="page-26-6"></span>**7.31 0.1.8 (2021-03-07)**

- Theme changed
- Switch command refactored. added options: addlings, rails.
- Link command base repo argument required now.
- All important environments now coming outside of project.
- Cli now checking env variables; at exception.Keyerror situation, cli logging missing argument with warning.
- Start command refactored.
- Link list command shortening removed. at the moment only option is "–list".
- Parser indent fixed.

**EIGHT**

**FAQ**

# <span id="page-28-1"></span><span id="page-28-0"></span>**8.1 How to upgrade current version**

pip install --upgrade parasut-cli

### **NINE**

# **INDICES AND TABLES**

- <span id="page-30-0"></span>• genindex
- modindex
- search

### **PYTHON MODULE INDEX**

#### <span id="page-32-0"></span>p

parasut\_cli, [11](#page-14-1) parasut\_cli.commands, [11](#page-14-3) parasut\_cli.config, [11](#page-14-4) parasut\_cli.utils, [12](#page-15-0) parasut\_cli.utils.command, [11](#page-14-5) parasut\_cli.utils.invoker, [12](#page-15-1)

#### **INDEX**

### <span id="page-34-0"></span> $\mathcal{C}$

```
Command (class in parasut_cli.utils.command), 11
```
#### D

```
do_something_important() (para-
       sut_cli.utils.invoker.Invoker method), 12
```
# E

execute() (*parasut\_cli.utils.command.Command method*), [11](#page-14-6)

### I

Invoker (*class in parasut\_cli.utils.invoker*), [12](#page-15-2)

#### M

```
module
    parasut_cli, 11
    parasut_cli.commands, 11
   parasut_cli.config, 11
   parasut_cli.config.settings, 11
    parasut_cli.utils, 12
    parasut_cli.utils.command, 11
   parasut_cli.utils.invoker, 12
```
### P

```
parasut_cli
   module, 11
parasut_cli.commands
   module, 11
parasut_cli.config
   module, 11
parasut_cli.config.settings
   module, 11
parasut_cli.utils
   module, 12
parasut_cli.utils.command
    module, 11
parasut_cli.utils.invoker
   module, 12
```
### S

*method*), [12](#page-15-2) *method*), [12](#page-15-2)

set\_on\_finish() (*parasut\_cli.utils.invoker.Invoker* set\_on\_start() (*parasut\_cli.utils.invoker.Invoker*